# Programmazione C++ per la Fisica

Ramona Lea Università degli studi di Trieste Laurea Magistale in Fisica A.A. 2017/2018

Mail: ramona.lea@ts.infn.it [www.ts.infn.it/~lea/](http://www.ts.infn.it/~lea/)

## Outline of this lesson

- Introduction and basic programming knowledge:
	- linux, bash, editors, compilers
- Executables, libraries, environment, compiling (GCC) and running programs
- Basic grammar:
	- "Hello world"
	- Programming style, language, comments
	- Expressions, types, declarations, statements
	- Casting, functions, pointers, references, arrays
	- Structures, templates, namespaces
	- $\bullet$   $\frac{1}{O}$

#### References

- Slides :
	- $\bullet$  http://www.ts.infn.it/~lea/cpp
- On line resources:
	- http://www.learncpp.com
	- [http://www.cplusplus.com](http://www.cplusplus.com/)
	- [http://root.cern.ch](http://root.cern.ch/)
- Book
	- "C++ How to Program- Fourth Edition", by H. M. Deitel, P. J. Deitel, Prentice Hall, New Jersey, 2003, ISBN: 0-13-038474.
	- "The C++ programming language" Bjarne Stroustrup, Addison-Wesley Professional, 3 edition (1997), ISBN: 978-0201889543
	- "Scientific and Engineering C++: An Introduction with Advanced Techniques and Examples", John J. Barton, Lee R. Nackam, Addison Wesley (1994), ISBN: 978-0201533934

### Timetable and final examination

Place: here, accounts: http://www.infis.univ.ts.it/index.html

• Timetable:

(almost) each Friday from 14.00 (sharp) to  $~17.30$ 

- Lectures structure: theory and programming will be mixed during the afternoon
- Examination, two steps:
	- written, coding an analysis program
	- oral, running and discussion of the code

# Introduction

#### Computers in Physics

- ●Remote control, slow control
- ●Data acquisition
- ●Data storage
- ●Data reduction (from raw data to observables)
- ●Data analysis
- ●Detectors simulation
- ●Data and informations exchange
- ●Infos research
- ●Publications

#### Linux

- Linux is an Operating System
	- Linux is the kernel code
	- Linux is POSIX (Portable Operating System Interface) compliant, is a Unix standardization
- Other OS are: Windows, OS-X, Android,...
- Linux kernel + additional softwares to interface to humans for any needed task
- Many flavours including:
	- ‒Debian
	- ‒Slackware
	- ‒RedHat (Fedora Core, Enterprise)
	- ‒Suse
	- ‒Mandrake
	- ‒Gentoo
	- ‒Ubuntu
	- ‒Scientific Linux

#### X-interface

XFree86 is the open source X-windows manager in most (all?) distributions

- ... then we need a "windows manager"
	- twm
	- fwm
	- $-$  ...
- ... or even better a "desktop manager"
	- $-$  ICE
	- KDE
	- GNOME
	- ...

### Basic interface, the shell

- OK, with X windows we can do many things but the basic interface to the OS is the shell
- The shell is a command line interpreter, it reads the user input and execute the given command(s)
- The "command prompt" is the line where the user writes command.
- The shell (usually) runs inside a terminal window
- Most common shells:
	- ‒ sh: Bourne Shell
	- ‒ csh: C Shell
	- ‒ ksh: Korn Shell
	- ‒ tcsh: Enhanced C Shell
	- ‒ bash: Bourne Again Shell

## The file system

- The file system represents the way informations are stored on the mass memory
- Where are data? in a hierarchical organization of directories and files, a "tree"
- The hierarchical tree develop from a "root", the name of the "root" is a single character: /
- Directories are files which contain other files and directories; directories are files which contain the infos of their content, the "filenames"
- The "filenames" are the names of the files in a directory. "/" is not allowed as character in the filenames

### The Linux file system

#### $\bigg)$

- |- /bin -- all basics executables
- |- /boot -- files needed to boot the system
- |- /home -- users home directories
- |- /usr -- everything needed by a user
- |- /usr/local binaries, libraries, include files etc. etc. etc.
- |- /usr/bin
- |- /usr/lib
- |- /usr/include
- |- /include -- system headers files
- |- /lib -- system libraries and driver modules
- |- /etc -- system configuration files

#### |-..........

# Basic shell commands and scripting

http://tldp.org/HOWTO/Bash-Prog-Intro-HOWTO.html

#### Bash

- Bash is an acrimonious for Bourne-Again shell from the classic Bourne shell
- Bash is the "de facto" standard for shell scripting on many UNIX flavors
	- I/O Redirection
	- Pipe
	- Expansion
	- Variables
	- cp, mv, ls, mkdir, cd, pwd

### Learning bash

Some basic commands:

- create a new directory  $(mkdir)$
- $\bullet$  enter the directory (cd)
- $\bullet$  use a text editor ( $\forall i$ , nano, emacs...) to create a script that will print out on the STDOUT a sentence (any)
- run the script and redirect the STDOUT to a file
- run again and redirect to a file with a different name
- change the filenames adding the string " test.txt" (pippo.txt-> pippo.txt\_text.txt , ...) using a loop in a single line command (bash commands: for, do, done, mv,...)

#### How to...

- ... move in the filesystem? command "cd"
- ... list directory content? command "ls"
	- ./ means "this directory"
	- ../ means "the upper directory"
- get help for a command: usually

```
command -h (command --help)
```
or

```
man command ("man" stands for manual)
```
● ... look inside a file?

```
cat filename
```

```
less filename
```
more filename

#### Some other commands

#### ● **cp** - copy files and directories

cp [OPTION]... [-T] SOURCE DEST

cp [OPTION]... SOURCE... DIRECTORY

 $-f, -i, -r$ 

#### • mv- move (rename) files

mv [OPTION]... [-T] SOURCE DEST mv [OPTION]... SOURCE... DIRECTORY  $-f$ ,  $-i$ 

• 1s - list directory contents

ls [OPTION]... [FILE]...

 $-a, -d, -h, -1$ 

● **mkdir** - make directories

mkdir [OPTION] DIRECTORY...

 $-p$ 

• pwd - print name of current/working directory

pwd [OPTION]

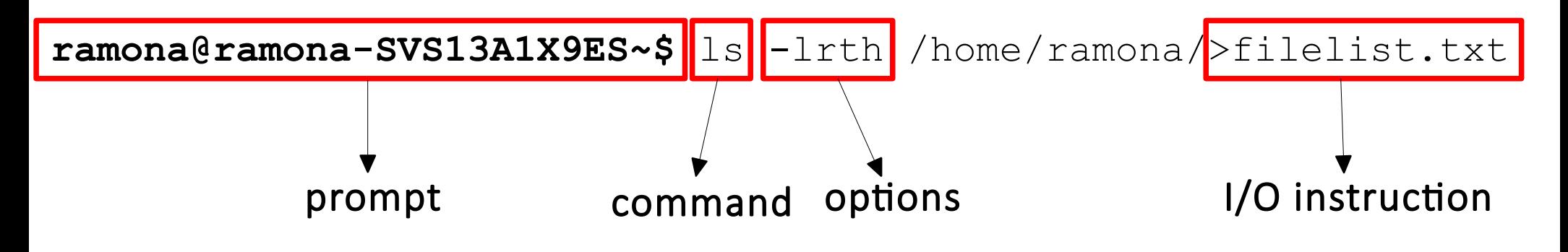

#### Under unix any files can be:

- $\bullet$  r read
- $\bullet$  w written
- $\bullet$  x executed

by:

- $\bullet$   $\circ$  others, anybody, the world
- $g -$ group
- $\bullet$  u user only, owner of the file

http://tldp.org/HOWTO/Bash-Prog-Intro-HOWTO.html

#### **ramona@ramona-SVS13A1X9ES ~ \$** ls -lrth ~/pippo

-rw-r--r-- 1 ramona ramona 11 set 17 2014 /home/ramona/pippo

#### Basics bash commands

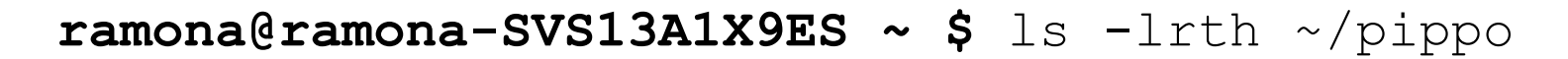

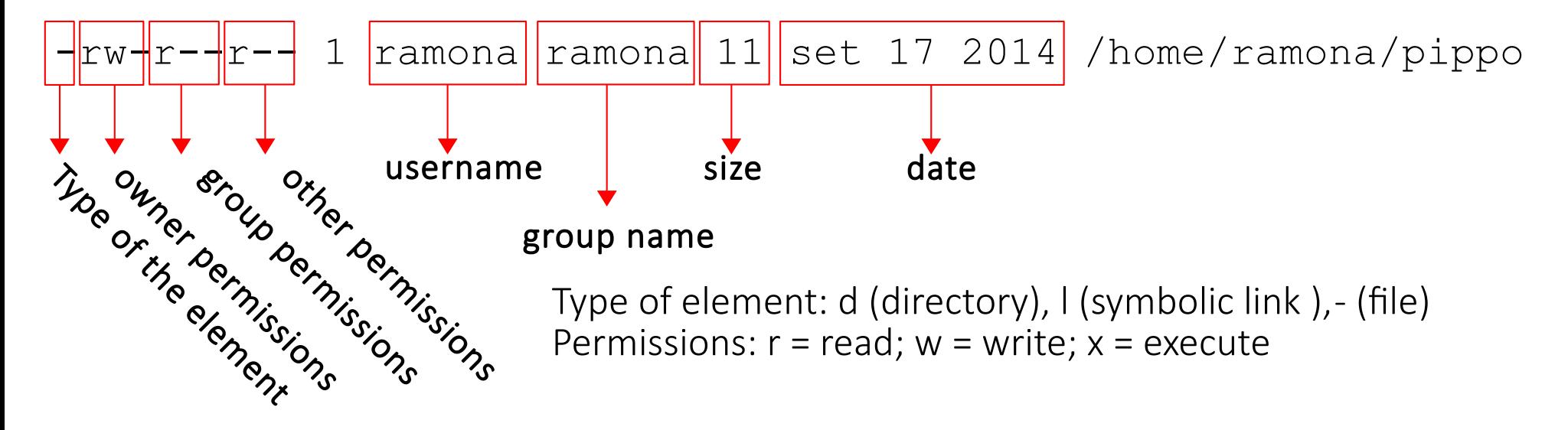

#### Basics bash commands

```
ramona@ramona-SVS13A1X9ES ~ $ ls -lrth ~/pippo
```
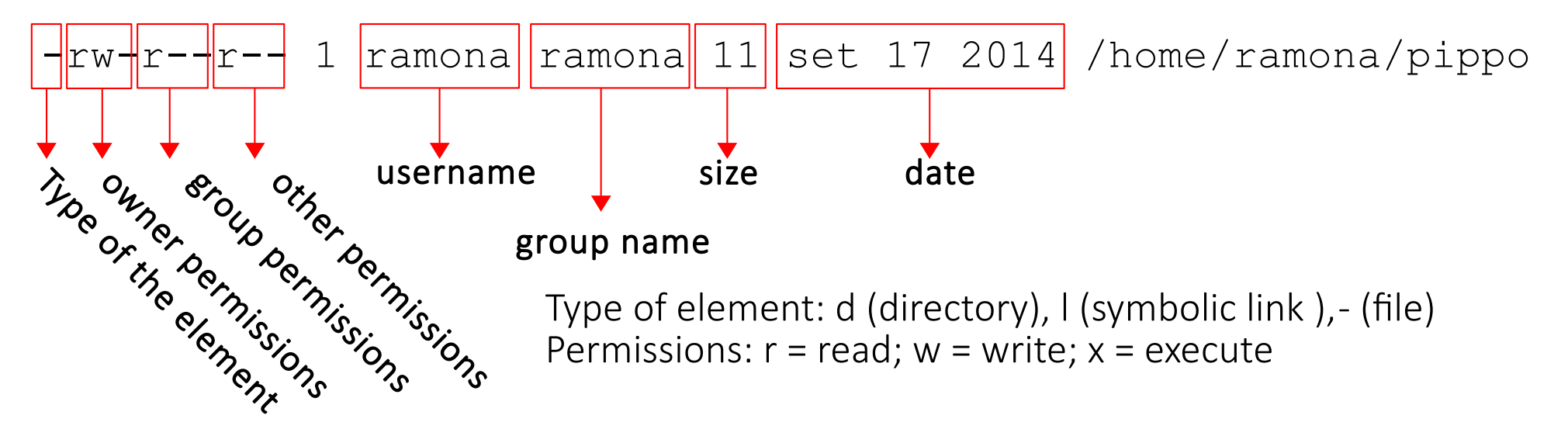

How to change permissions : **chmod**

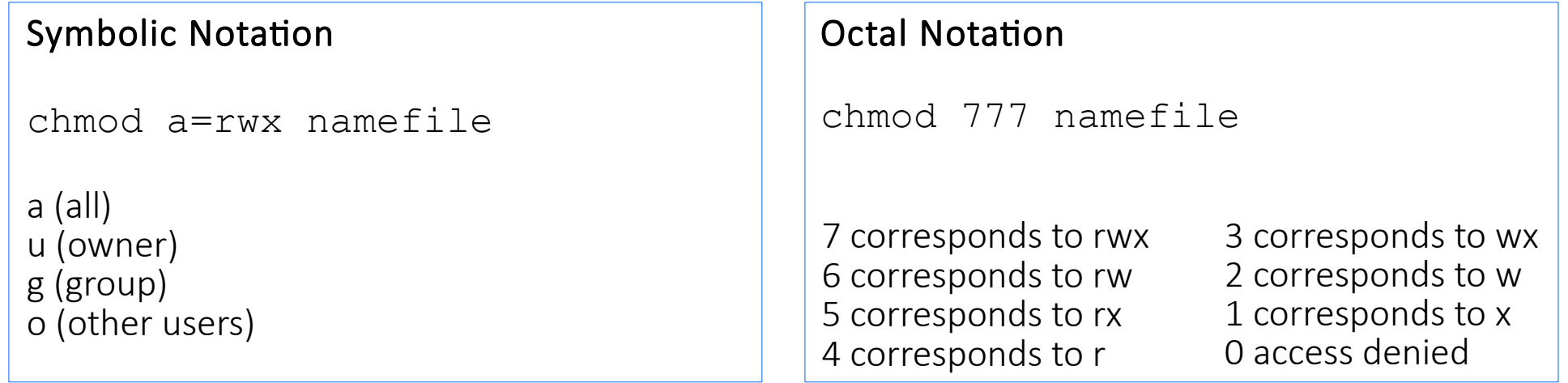

#### Basics bash commands

```
ramona@ramona-SVS13A1X9ES ~ $ ls -lrth ~/pippo
```
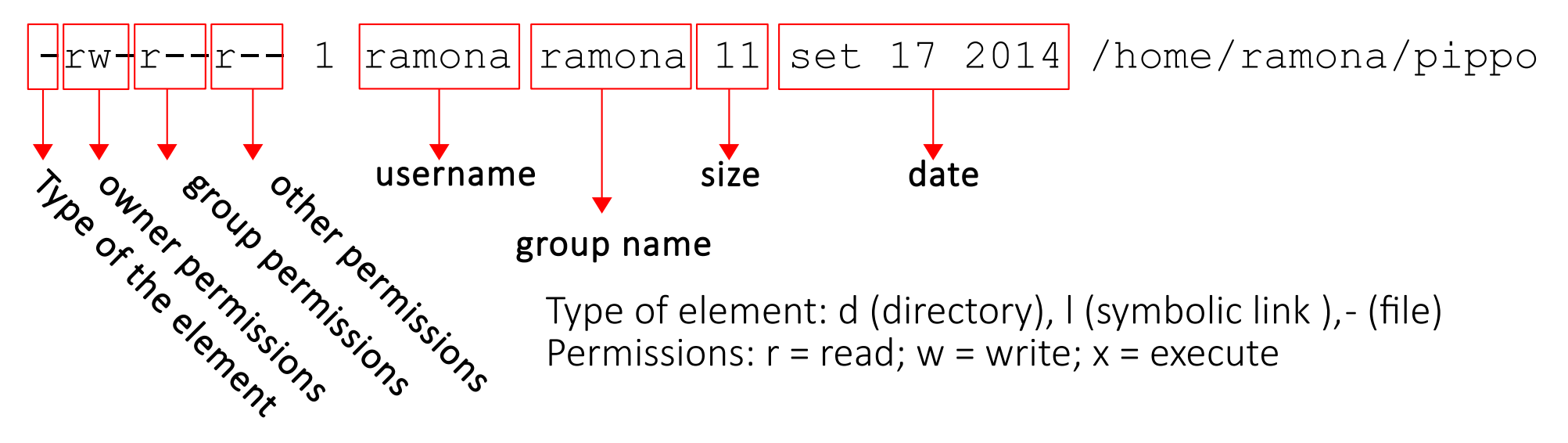

How to change ownership: **chown**

```
chown owername:groupname filename
chown owername filename
```
## I/O Redirection

There are three types of file descriptors:

1)standard input: stdin

2)standard output: stdout (1)

3)standard error: stderr (2)

command < file.in

The input is taken from file.in instead of from stdin

command > file.out

The output is redirected from stdout to file.out (file.out, if present, is overwritten)

command >> file.out

The output is redirected from stdout to file.out (if file.out is present, the output is added at the end of the file)

#### ● command1 | command2

command1 is executed and the stdout of command1 is used as stdin of command2

• Multiple commands can be chained

cat \*.txt | sort | uniq > result-file

# Sorts the output of all the .txt files and deletes duplicate lines

# finally saves results to "result-file"

#### Executables

- Any executables is run calling its name: /home/lea/test.exe /usr/local/bin/mozilla ./my\_print
- So why do we call "ls, cat, etc." and not "/bin/ls, /bin/cat, /bin/etc."?
- bash uses **ENVIRONMENTAL VARIABLES** to make life easier

### Bash environmental variables

- If full path is not given, any executables is searched in the directories listed in the environmental variable called "PATH".
- How to print an environmental variable?

ramona@ramona-SVS13A1X9ES ~ \$ echo \$PATH

/home/ramona/git-new-workdir:/usr/local/cuda-6.5/bin:/home/ramona/android/android-sdklinux/tools:/home/ramona/android/android-sdklinux/platformtools:/usr/local/sbin:/usr/local/bin:/usr/sbin: /usr/bin:/sbin:/bin:/usr/games:/usr/local/games

- Directories are separated by colons ":"
- How to add a directory?

export PATH=/home/ramona/bin:\$PATH

### Bash environmental variables

- Libraries contain code and data that provide services to independent programs. This encourages the sharing and changing of code and data in a modular fashion, and eases the distribution of the code and data. Library files are not executable programs.
- A shared library or shared object is a file that is intended to be shared by executable files and further shared objects files. Modules used by a program are loaded from individual shared objects into memory at load time load or run time
- Shared libraries are searched at load time or run time in the directories listed in the environmental variable called "LD\_LIBRARY\_PATH".
- How to print shared libraries?

ramona@ramona-SVS13A1X9ES ~ \$ echo \$LD\_LIBRARY\_PATH

- directories are separated by colons ":"
- How to add a directory?

export LD\_LIBRARY\_PATH=/home/ramona/lib:\$LD\_LIBRARY\_PATH

### Bash scripting

- Bash script: list of bash commands written in a text file usually having suffix ".sh"
- Scripts can be run with:
	- prompt> source script.sh
	- prompt>.script.sh (within current shell session)
	- prompt>./script.sh (but first you must make script.sh executable) it opens a new session

### Bash scripting

- Bash script: list of bash commands written in a text file usually having suffix ".sh"
- Scripts can be run with:
	- prompt> source script.sh
	- prompt>.script.sh (within current shell session)
	- prompt>./script.sh (but first you must make script.sh executable) it opens a new session
- Minimal bash script:
	- edit a new file, let's say test.sh and write:

#!/bin/bash

echo "This is test file!"

• run it with in the three possible ways.

### Bash scripting

● Now change it to:

#!/bin/bash

cd /tmp

pwd

echo "This is test file!"

- run it with in the three possible ways.
- Now create \$HOME/test/bin/test.sh

#!/bin/bash

echo "This is test2 file!"

● export PATH=\$HOME/test1/bin:\$PATH |prompt>test.sh

#### Variables

The name of the variable is the container of its value, the memorized data. The reference to this value is called "substitution"

```
bash ~ $ variabile=23
bash ~ $ echo variabile
variabile
bash ~ $ echo $variabile
23
```
Some particular variables:

**bash ~ \$** \$RANDOM

Contains a pseudo-casual number

In a script:

\$0, \$1, \$2, ... Positional parameters \$@ All the positional parameters (but \$0) \$# Numbers of Positional parameters (but \$0)

#### Expansions

After the "words recognition", the Bash interpreter does the expansions

Order of expansions:

brace expansion, tilde expansion, parameter, variable and arithmetic expansion and command substitution (done in a left-to-right fashion), word splitting, and pathname expansion.

Only brace expansion, word splitting, and pathname expansion can change the number of words of the expansions; the other expands in a single world

#### Expansions

• Brace expansion

 $\texttt{bash} \sim \texttt{$} \texttt{echo} \texttt{a} \{d, c, b\} \texttt{e}$ 

ade ace abe

 $bash \sim $$  echo $\{xyz\}$ x y z

• Expansion can be nested:

**bash ~ \$** echo  $A\{b\{1, 2, 4\}, c, q\}$  FFF Ab1FFF Ab2FFF Ab4FFF AcFFF AgFFF

#### Special Characters

• ? any character (one and only one character)

**bash ~ \$**ls .b?shrc **bash ~ \$**ls .b?shr?c

 $\bullet$  \* any character, even none

**bash ~ \$**ls .b\*

**bash ~ \$**ls .b\*shrc

**bash ~ \$**ls .b\*rc

**bash ~ \$**ls .b\*r\*c

#### Loop

#### for arg in [list]

do

command(s)...

done

Examples:

for planet in Mercury Venus Earth ; do echo \$planet ; done

for  $i$  in  $\S$  (seq  $1$  100); do echo  $\S$ i; done

#### Some other commands

#### **grep -** print lines matching a pattern

grep [OPTIONS] PATTERN [FILE...]

-i Ignore case distinctions in both the PATTERN and the input files.

-v Invert the sense of matching, to select non-matching lines. Other options:

man grep or grep –help

#### **wc -** print newline, word, and byte counts for each file

wc [OPTION]... [FILE]…

-c print the byte counts

-l print the newline counts

-w print the word counts

#### **tr -** translate or delete characters

tr [OPTION]... SET1 [SET2]

SETs are specified as strings of characters.

-d delete characters in SET1, do not translate

-s replace each input sequence of a repeated character that is listed in SET1 with a single occurrence of that character

#### Bash, some other useful commands

- ctrl-a Move cursor to beginning of line
- ctrl-e Move cursor to end of line
- meta-b Move cursor back one word
- meta-f Move cursor forward one word
- $c + r = -w$  Cut the last word
- ctrl-u Cut everything before the cursor
- ctrl-k Cut everything after the cursor
- ctrl-y Paste the last thing to be cut
- ctrl- Undo
- ctrl-r Reverse search in the command history

NOTE:  $ctrl$  = hold control, meta- = hold meta (where meta is usually the alt or escape key)

# Editors

## File (text) editors

- xemacs
- emacs
- eclipse
- vi/vim
- nano/pico
- office
- word ... ...
- more than simple editors
- http://en.wikipedia.org/wiki/Comparison of text editors in principle any editor is good but...

### Editors

- Choose an editor which is good for coding (nedit or gedit ok)
- A typical editor designed for coding has a few features that make programming much easier, including:
	- Line numbering. Line numbering is useful when the compiler gives us an error. A typical compiler error will state "error, line 64′′. Without an editor that shows line numbers, finding line 64 can be a real hassle.
	- Syntax highlighting and coloring. Syntax highlighting and coloring changes the color of various parts of your program to make it easier to see the overall structure of your program.
	- An unambiguous font. Non-programming fonts often make it hard to distinguish between the number 0 and the letter O, or between the number 1, the letter l (lower case L), and the letter I (upper case i). A good programming font will differentiate these symbols in order to ensure one isn't accidentally used in place of the other.
	- $\bullet$  Indentation capabilities.  $C/C++$  do not care about spaces and code text formatting, but humans and source code management programs do!!

#### Editors war

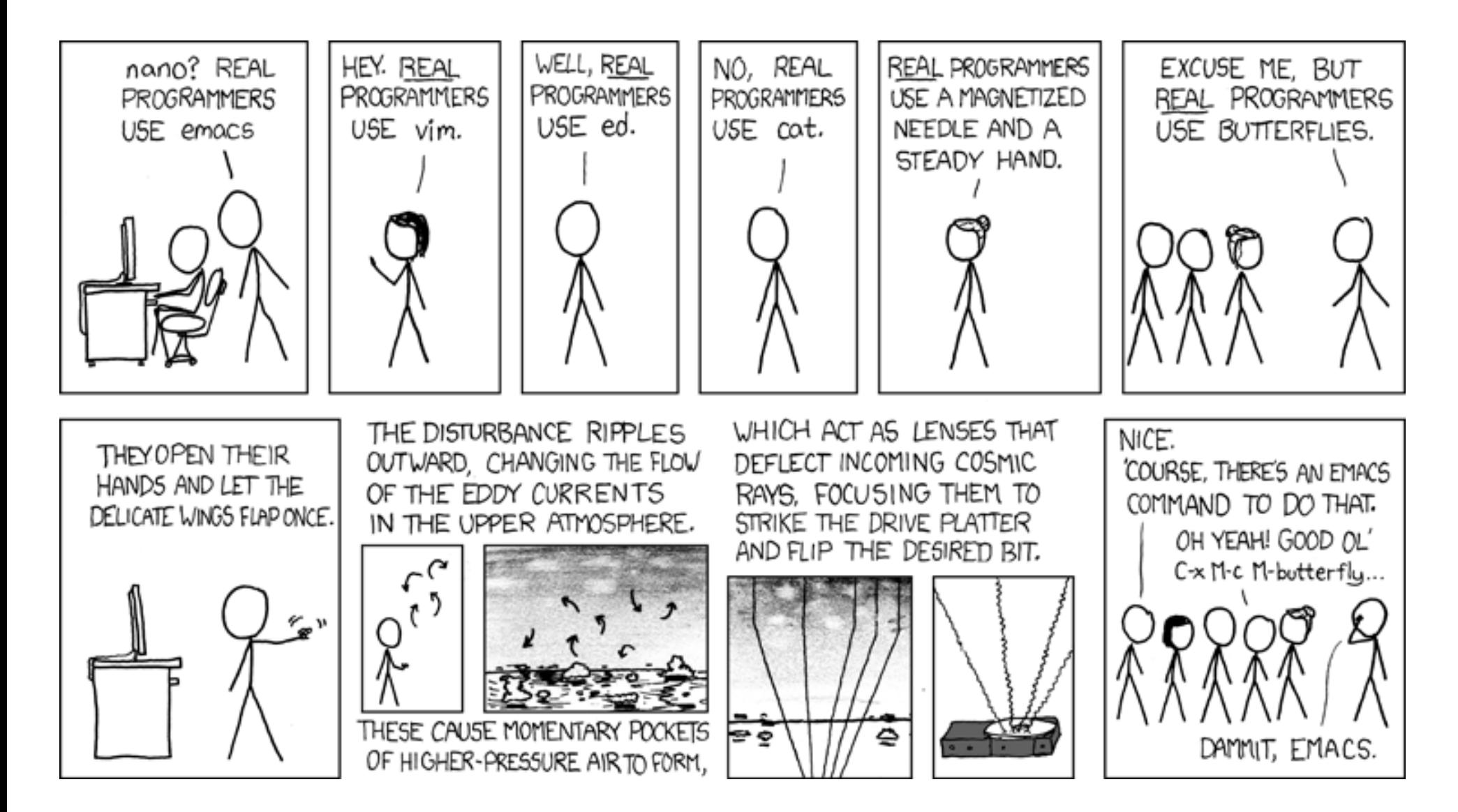

https://xkcd.com/378/

## Exercises: Bash

#### Exercises (Esercitazione0)

- Exercise 1: (mkdirs.sh)
	- Write a script that creates five directories named calculation ?, where ? is a number.
- Exercise 2: (parent script.sh, child script.sh)
	- write a parent script.sh that executes the child script.sh
	- write a child script.sh that prints out numbers from 0 to 9
- Exercise 3: (hello world.sh, hello world redirect 1.sh, hello world redirect 2.sh)
	- Create a "Hello world"-like script. Copy and alter your script to redirect output to a file using >. Alter your script to use >> instead of >. What effect does this have on its behavior?
- Exercise 4 : (generaz num.sh)
	- Use seq  $1\,75\,>$  numbers.txt to generate a file containing a list of numbers. Use the less and more commands to look at it, then use grep to search it for a number.

Use a wc to get an exact the number of lines in the file